## **Title:** Collaborative Composition

### **Level:** Intermediate/Senior

# **Connection to a Culminating Activity:**

This lesson will help students extend their knowledge of notation and musical elements to create a larger composition that reflects a specific story. Students will also develop skills working within a DAW (Digital Audio Workstation) while using the creative process.

### **Overall Expectation:**

The Creative Process

### **Specific Expectations:**

A1.2, A2.3, A3.2, C1.2

### **Learning Objectives:**

By the end of this assignment, students will be able to:

- 1. Write an 8 bar melody starting on concert Bb for their specific instrument.
- 2. Create a larger composition using bandlab and a variety of peer melodies.

## **Success Criteria:**

- $\Box$  Write an 8 bar melody using a variety of notes and rhythms that starts and ends on concert Bb for their specific instrument
- $\Box$  Export the melody as a WAV file
- $\Box$  Import melodies into bandlab
- $\Box$  Edit and manipulate melodies to create a larger composition that tells a story. \**Story must have a clear beginning, middle, and end represented in the composition.*

## **Prior Student Knowledge Required:**

- 1. Students should have an understanding of how to write a basic melody using a variety of notes and rhythms in flat.io.
- 2. Students should have a basic understanding of BandLab (how to splice, how to select and use provided loops, change the tempo, EQ, etc.)

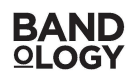

# **Outline of Lesson**

# **Instruction #1: Writing a melody**

- 1. Have students go to <u>[flat.io](https://flat.io/)</u> and login/create an account.
	- a. They can use alternate software such as MuseScore, Sibelius, Dorico or Finale for this part, as long as they are able to export the resulting melody as a WAV file.
- 2. [Choose](http://www.flat.iochoose/) your instrument
- 3. Start your melody on Concert Bb
- 4. End your melody on Concert Bb
- 5. Change Tempo to 120
	- a. This can be any tempo, as long as *all students write with the same tempo*. This is important to ensure that all of the melodies line up for part 2.
- 6. Peer Review
	- a. Have students look at each other's work and provide constructive feedback
- 7. EDIT
- 8. Export as a WAV file and as a PDF
- 9. Conference with teacher to ensure all components are met

*\*Once this is completed by all students, create a Google Drive folder where students can access each other's melodies.*

# **Instruction #2: Creating a Larger Composition**

- 1. Students write a brief outline of a story that they would like to tell. The story must contain a beginning, middle, and end.
- 2. Students will listen to and select the melodies that they would like to use and download those WAV files. They can go back and download others or change their minds throughout the project.
- 3. Setting up BandLab
	- a. Students will create free accounts for BandLab.com
	- b. Once students are logged in, select "Create"
	- c. Select "Import Audio/ MIDI"
	- d. Import the WAV files into BandLab
	- e. Students can now manipulate the tracks as they wish to create a composition that follows the story they have written out.

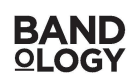

- f. Students may also wish to include various loops provided within BandLab.
- g. Compositions can be as long or short as determined by the teacher (2-3 minutes is my expectation).
- h. Peer review and EDIT.

*\*If you have any questions about this assignment, please feel free to reach out via email at [mcintym@rainbowschools.ca](mailto:mcintym@rainbowschools.ca)*

This lesson plan on Collaborative Composition was developed by Mitchell McIntyre (BFA, B.Ed, OCT) with Bandology Canada, Inc. [www.bandology.ca](http://www.bandology.ca)

Edited by Alexander Wright (BMus, MA 2 ), Music and Education Co-ordinator For comments and inquiries, please reach out to [info@bandology.ca](mailto:info@bandology.ca)

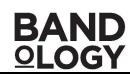